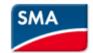

## SMA Data Manager M(EDMM-10)- Configuration for Limited Export

Login to Data manager M via WebUI and select option "Grid management service". Then select service as
Active power and go for configuration.

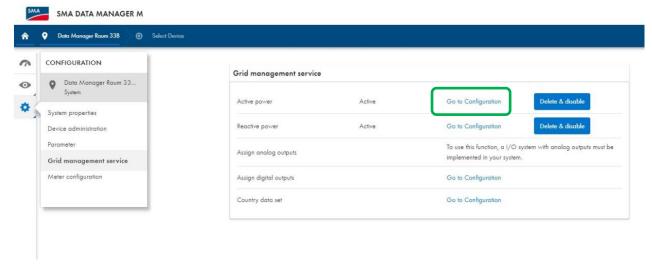

2. Under configuration, input total Rated ac power of PV system/Inverters.

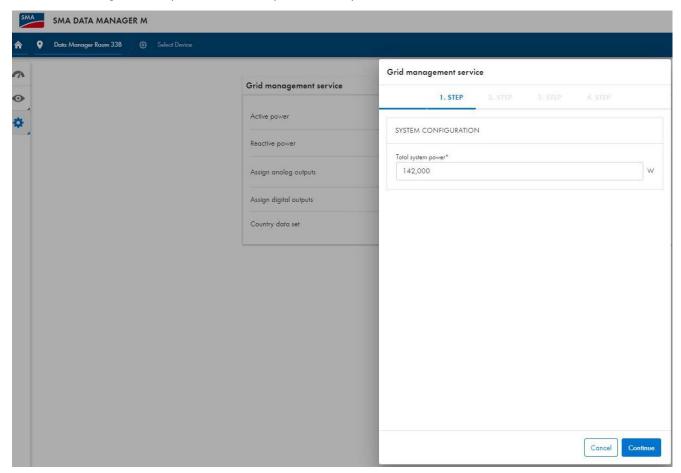

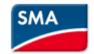

3. Then Select Operating mode as "Closed loop" and Signal source via "Manual control"

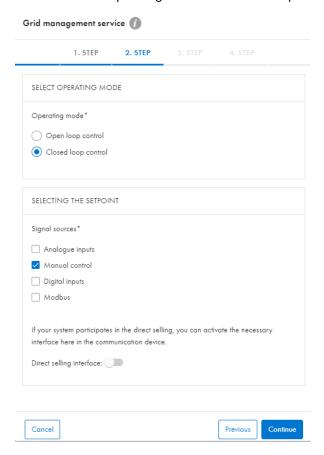

Select active power setpoint. for zero export it must be "0"

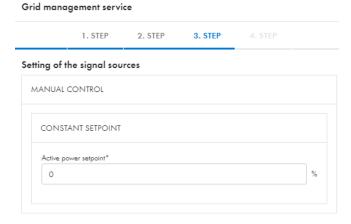

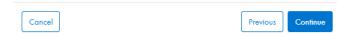

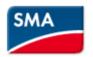

5. Select setting time and gradient (ramp rate)

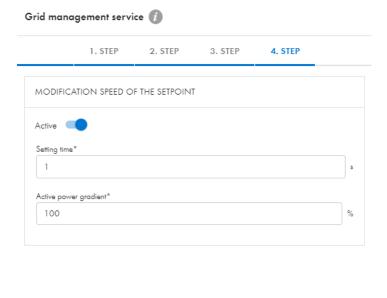

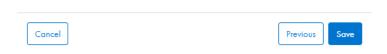

6. Verify meter configured is connected at grid conenction point, use both channels from that meter.

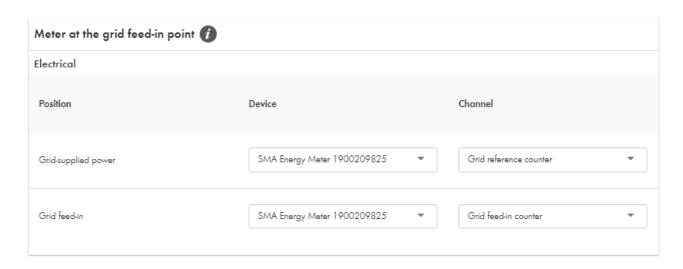